# Logging In

Version 6

Published 9/24/2021 by Jennifer Kim Last updated 2/9/2024 1:39 AM by Truc Chau

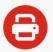

## **Try our new ITS Printing Guide**

#### **Logging In to Seneca Printers**

You can log in easily with your Seneca OneCard, or you can type your email address if you don't have your OneCard with you. You will need a PIN (Personal Identification Number) to log in to the printer.

Always remember to log out when you are finished printing.

### Logging In With Your OneCard

- 1. Tap your **Seneca Onecard** on the black card reader on the front of the printer. When your card is recognized a beep will be played and the PIN screen will be displayed.
- 2. On the printer screen type your PIN and tap Enter.

## Logging In With Your Email Address

- 1. Tap **Copy** on the printer *screen*.
- 2. Tap Alternate Login
- 3. Type your **Seneca ID** and tap **Enter**.
- 4. Type your **Password** and tap **Enter**.

tags: its, its-services, printing, xeroxlogin